## **GUIDE D'UTILISATION DE L'APPLICATION LA QUÊTE D'OBOLE DIGITALE**

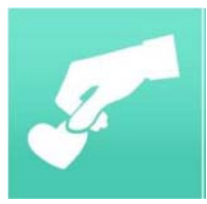

La paroisse met à disposition des fidèles ou des personnes qui souhaitent soutenir financièrement la paroisse une application sur téléphone mobile

**I – Télécharger et Installer l'application** (par l'App Store ou Google Play), chercher le site de l'application par les mots "laquete", sélectionner parmi les propositions le site représenté par le logo (voir ci-dessus). Installer l'application en utilisant votre compte habituel avec son adresse et son mot de passe.

L'application reconnaît votre téléphone sur lequel elle va être installée. Quand l'installation est terminée retrouvez l'icône sur l'écran du téléphone mobile.

Vous pouvez maintenant créer votre compte personnel.

Ouvrir l'application, en cliquant dessus puis choisir l'image "Donnez simplement" qui va permettre de "se créer un compte".

En bas de l'écran dans le bandeau vert choisir l'icône représentant une silhouette, puis dans le menu, "Ma carte bancaire": Saisir tous les renseignements demandés.

**II - Rechercher une église à qui verser la Quête**. En bas de l'écran dans le bandeau vert choisir l'icône représentant une église puis saisir dans rechercher le nom de l'église. L'application vous propose toutes les églises portant le même patronyme et la localisation grâce à la ville et à la distance par rapport à votre position choisir celle qui convient.

Il est possible de faire un don à la paroisse choisie (et le cas échéant à l'église à l'intérieur de la paroisse) et de conserver en mémoire cette paroisse et église en l'ajoutant à ses favoris.

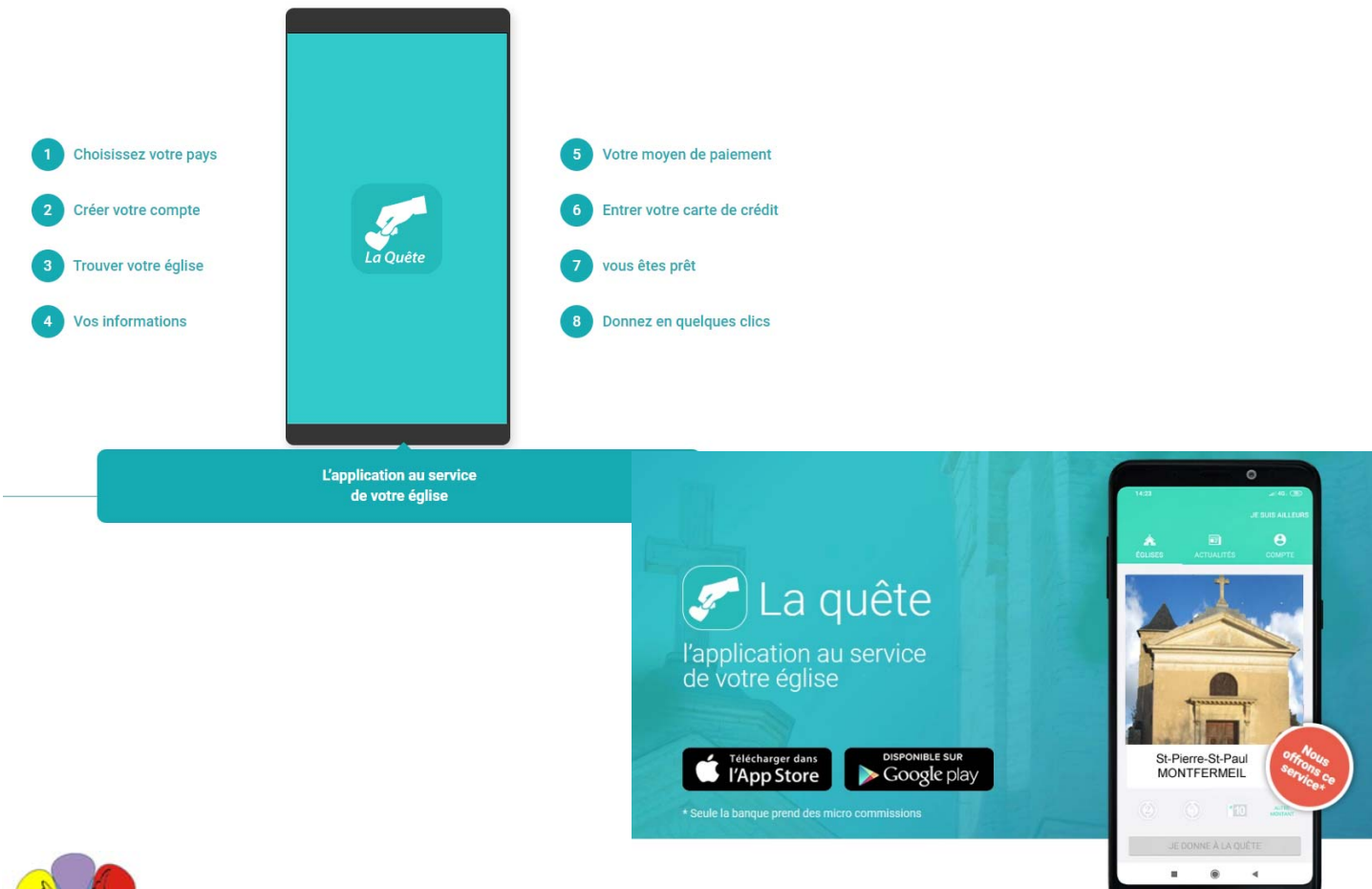

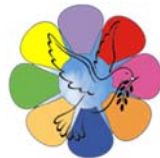

**Unité Pastorale du Plateau** – 10 rue Grange – 93370 – MONTFERMEIL Tél : 01 43 30 42 836 – E-mail : paroisse.montfermeil@free.fr – Site : plateau93.catholique.fr